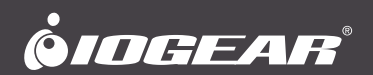

# **Quick Start Guide** Dock Pro 60 USB-C 4K Station with Game+ Mode **Guide de démarrage rapide** Dock Pro 60 USB-C 4K Station avec mode jeu + **Guía de inicio rápido** Dock Pro 60 USB-C 4K Estación con modo de juego +

**GUC3C4HP** PART NO. Q1600

www.iogear.com

# **Package Contents**

1x GUC3C4HP

1x USB-C™ cable

- 1x Quick Start Guide
- 1x Warranty Card

# **System Requirements**

- Windows® 10 (32/64 bit)\*
- Mac® OS X 10.12 and above\*
- Android™ 8 and above (USB-C)\*
- IOS 12.1+ (IPad Pro® 2018)\*\*
- Mobile Desktop must be supported on Android device for extended screen; other Android devices support mirror mode

\*Laptops and Android devices must support DP Alt mode via USB-C

\*\*For better HID experience, iPadOS® 13 and above is recommended

USB Type-C and USB-C are trademarks of USB Implementers Forum. The terms HDMI, HDMI High-Definition Multimedia Interface, and the HDMI Logo are trademarks or registered trademarks of HDMI Licensing Administrator, Inc. Windows is either a registered trademark or trademark of Microsoft Corporation in the United States and/or other countries. Mac, macOS, iPadOS and iPad Pro are trademarks of Apple Inc., registered in the U.S. and other countries. Android is a trademark of Google LLC. Nintendo Switch and the Nintendo console design are registered trademarks and copyrights of Nintendo of America Inc.

# **Product Overview**

- A. USB-C port (Power Delivery Pass-Through)\*
- B. USB-C port for the host
- C. HDMI™ port (up to 4K)\*\*
- D. USB-A 3.1 Gen 1 port for Keyboard, mouse or peripherals\*\*\*
- E. USB-A 2.0 port for Keyboard, mouse or peripherals\*\*\*\*

# **Front**

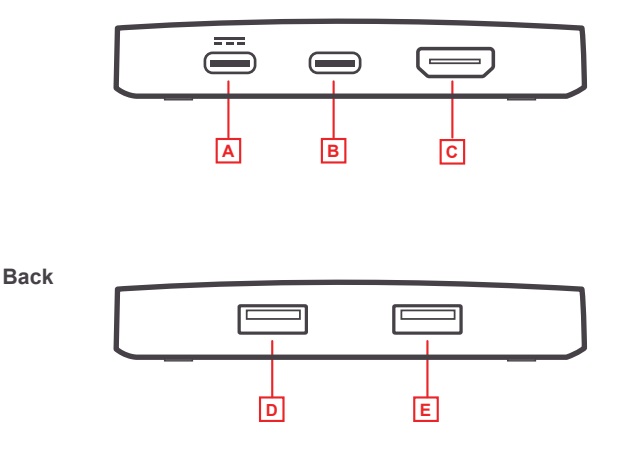

\*Supports USB-C PD charging at 5V, 9V, 15V, 20V output. Please use Limited Power Source (LPS) certified USB-C PD Power Adapter. For mobile device charging, over 30Watt is recommended \*\*4K@30Hz for Windows/Mac OS, 1080P for Android Smartphone and USB-C Game Console

\*\*\* Supports max. 5V, 0.7A output

\*\*\*\* Supports max. 5V, 0.3A output

**Please follow steps below to ensure the optimal performance:**

### **Android/Windows/Mac Installation**

## STEP 1

Turn on host computer/Smartphone. Connect power supply to Power Delivery Pass-Through port.

## STEP<sub>2</sub>

Connect external devices to appropriate ports as needed. (refer to product overview for ports call out)

## STEP 3

Connect external HDMI display to HDMI port.

## STEP 4

Connect USB-C cable to host USB-C port on GUC3C4HP. Connect other end of USB-C cable to host device (PC/MAC/Android). The screen may flicker when recognizing the new devices.

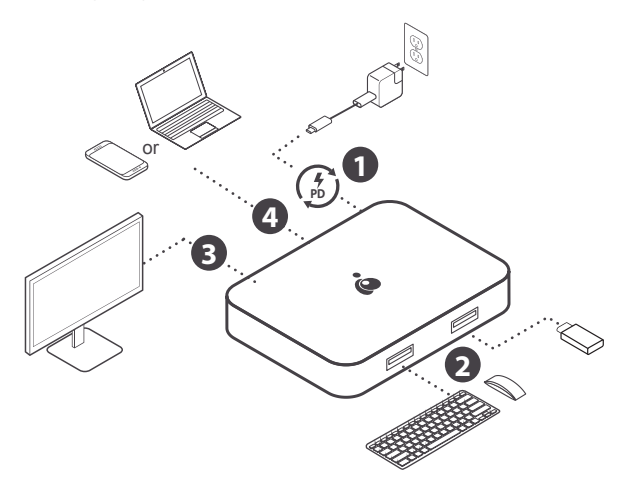

# **Nintendo Switch**® **Installation**

## STEP 1

Connect Nitendo Switch USB-C power adapter directly to the NS(Nintendo Switch) to initiate charging.\*

### STEP 2

Connect other USB peripherals to their respective ports.\*\*

### STEP 3

Connect HDMI display to GUC3C4HP.

### STEP 4

Disconnect NS power adapter from NS. Connect NS power adapter to Power Delivery Pass-Through port on GUC3C4HP.

## STEP<sub>5</sub>

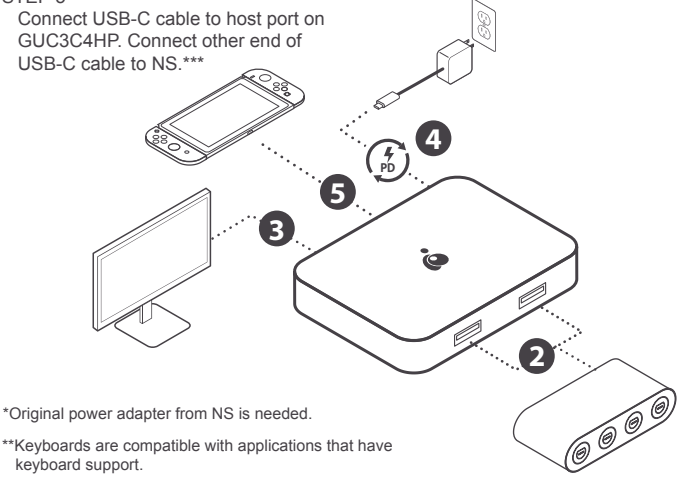

\*\*\*If initially no video is detected, disconnect and reconnect USB-C cable from NS or press the home button on the console.

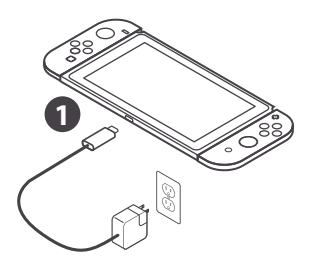

# **Limited Warranty**

# **Warranty Information**

This product carries a 1 Year Limited Warranty. For the terms and conditions of this warranty, please go to https://www.iogear.com/support/warranty

Register online at https://www.iogear.com/register

Important Product Information Product Model \_\_\_\_\_\_\_\_\_\_\_\_\_\_ Serial Number \_\_\_\_\_\_\_\_\_\_\_\_\_\_

# **WE'RE HERE TO HELP YOU! NEED ASSISTANCE SETTING UP THIS PRODUCT?**

Make sure you:

- 1. Visit www.iogear.com for more product information
- 2. Visit www.iogear.com/support for live help and product support

# **IOGEAR**

iogear.custhelp.com support@iogear.com www.iogear.com

## **Federal Communication Commission Interference Statement**

This equipment has been tested and found to comply with the limits for a Class B digital service, pursuant to Part 15 of the FCC rules. These limits are designed to provide reasonable protection against harmful interference in a residential installation. Any changes or modifications made to this equipment may void the user's authority to operate this equipment. This equipment generates, uses, and can radiate radio frequency energy. If not installed and used in accordance with the instructions, may cause harmful interference to radio communications. However, there is no guarantee that interference will not occur in a particular installation. If this equipment does cause harmful interference to radio or television reception, which can be determined by turning the equipment off and on, the user is encouraged to try to correct the interference by one or more of the following measures:

- Reorient or relocate the receiving antenna
- Increase the separation between the equipment and receiver
- Connect the equipment into an outlet on a circuit different from that to which the receiver is connected
- Consult the dealer or an experienced radio/TV technician for help

**FCC Caution:** Any changes or modifications not expressly approved by the party responsible for compliance could void the user's authority to operate this equipment.

This device complies with Part 15 of the FCC Rules. Operation is subject to the following two conditions:

- (1) this device may not cause harmful interference, and
- (2) this device must accept any interference received, including interference that may cause undesired operation.

# **CE Statement:**

This device has been tested and found to comply with the following European Union directives: Electromagnetic Capability (2004/108/EC), Low Voltage (2006/95/EC) and R&TTED (1999/5/EC).

# **Contenu de l'emballage**

- 1x GUC3C4HP
- 1x Câble USB-C
- 1x Guide de démarrage rapide
- 1x Carte de garantie

# **Configuration système requise**

- Windows® 10 (32/64 bit)\*
- Mac® OS X 10.12 et supérieur\*
- Android™ 8 et supérieur (USB-C)\*
- IOS 12.1+ (IPad Pro® 2018)\*\*
- Mobile Desktop doit être pris en charge sur un appareil Android pour un écran étendu. d'autres appareils Android prennent en charge le mode miroir

\*Les ordinateurs portables et les appareils Android doivent prendre en charge le mode DP Alt via USB-C.

\*\*Pour une meilleure expérience HID, iPadOS® 13 et supérieur est recommandé

USB Type-C et USB-C sont des marques de commerce de USB Implementers Forum. Les termes HDMI, Interface multimédia haute définition HDMI et le logo HDMI sont des marques de commerce ou des marques déposées de HDMI Licensing Administrator, Inc. Windows est une marque déposée ou une marque commerciale de Microsoft Corporation aux États-Unis et / ou dans d'autres pays.Mac, macOS, iPadOS et iPad Pro sont des marques commerciales de Apple Inc., déposées aux États-Unis et dans d'autres pays. Android est une marque commerciale de Google LLC. Nintendo Switch et le design de la console Nintendo sont des marques déposées et des droits d'auteur de Nintendo of America Inc.

# L'aperçu du produit

- A. Port USB-C (transmission de puissance)\*
- B. Port USB-C pour l'hôte
- C. Port HDMI (jusqu'à 4K)\*\*
- D. Port USB-A 3.1 Gen 1 pour clavier, souris ou périphériques\*\*\*
- E. Port USB-A 2.0 pour clavier, souris ou périphériques\*\*\*\*

# **Vue avant**

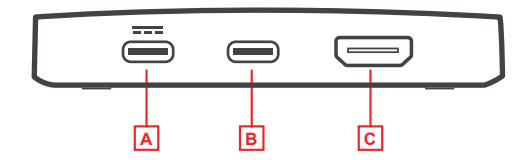

# **Vue arrière**

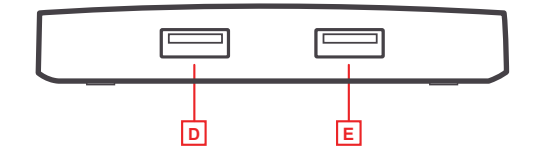

\*Prend en charge la charge USB-C PD en sortie 5V, 9V, 15V, 20V. Veuillez utiliser un adaptateur secteur USB-C PD certifié LPS (Limited Power Source). Plus de 30 watts sont recommandés pour le chargement des appareils mobiles

- \*\* 4K à 30Hz pour Windows / Mac OS, 1080p pour smartphone Android et console de jeu USB-C
- \*\*\* Supporte max. 5V, sortie 0.7A
- \*\*\*\* Supporte max. 5V, sortie 0.3A

**Veuillez suivre les étapes ci-dessous afin d'assurer une performance optimale** 

# **Installation Android / Windows / Mac**

# ÉTAPE 1

Allumez l'ordinateur hôte/Smartphone. Connectez l'alimentation au port de transfert d'alimentation.

# ÉTAPE 2

Connectez les périphériques externes aux ports appropriés en fonction des besoins. (reportez-vous à la présentation du produit pour connaître les ports sortants)

# ÉTAPE 3

Connectez l'écran HDMI externe au port HDMI.

# ÉTAPE 4

Connectez un câble USB-C au port USB-C hôte du GUC3C4HP. Connectez l'autre extrémité du câble USB-C au périphérique hôte (PC/MAC/Android). L'écran peut clignoter lors de la reconnaissance des nouveaux périphériques.

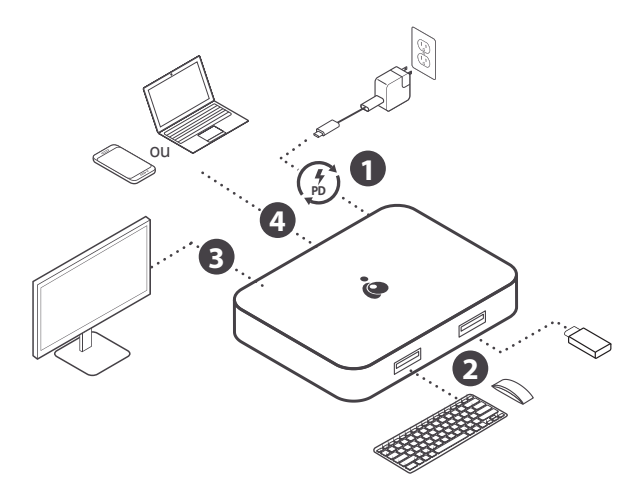

# **Installation de Nintendo Switch**®

## ÉTAPE 1

Connectez l'adaptateur secteur USB-C du commutateur Nintendo directement à NS (Nintendo Switch) pour lancer le chargement.\*

### ÉTAPE 2

Connectez d'autres périphériques USB à leurs ports respectifs.\*\*

# ÉTAPE 3

Connectez l'affichage HDMI au GUC3C4HP.

# ÉTAPE 4

Déconnectez l'adaptateur d'alimentation NS du NS et le bloc d'alimentation vers le port d'intercommunication d'alimentation. Connectez l'alimentation NS au port d'alimentation de distribution sur GUC3C4HP.

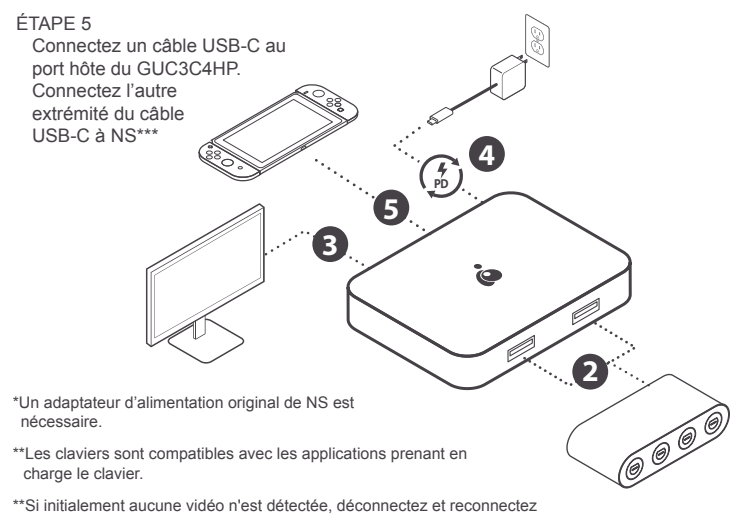

le câble USB-C de NS ou appuyez sur le bouton d'accueil de la console.

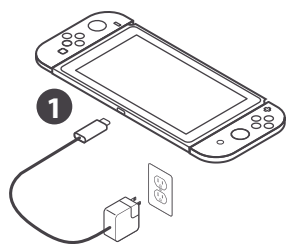

# **Garantie limitée**

### **Renseignements sur la garantie**

Ce produit comporte une garantie limitée de 1 an. Pour connaître les modalités de cette garantie,veuillez aller à https://www.iogear.com/support/warranty

Inscrivez-vous en ligne à https://www.iogear.com/register

Renseignements importants sur le produit Modèle du produit Numéro de série

# **Contact**

# **NOUS SOMMES LÀ POUR VOUS AIDER! BESOIN D'AIDE POUR LA CONFIGURATION DE CE PRODUIT?**

Assurez-vous de:

- 1. Visiter **www.iogear.com** pour plus d'information sur le produit
- 2. Visiter **www.iogear.com/support** pour obtenir de l'aide et un soutien technique en ligne

# **IOGEAR**

https://iogear.custhelp.com support@iogear.com www.iogear.com

# **Information de conformité**

# **Déclaration sur les interférences de la Commission fédérale des communications (FCC)**

Cet appareil a été testé et déclaré conforme aux limites pour appareils numériques de Classe B, conformément à la partie 15 des règles de la FCC. Ces limites sont conçues pour fournir une protection raisonnable contre les interférences nuisibles dans une installation résidentielle. Tous les changements ou modifications apportés à cet appareil peuvent annuler le droit de l'utilisateur de l'utiliser. Cet appareil génère, utilise et peut émettre de l'énergie de fréquence radio. S'il n'est pas installé et utilisé conformément aux instructions, il peut causer des interférences nuisibles aux communications radio. Toutefois, il n'y a aucune garantie que des interférences ne se produiront pas dans une installation particulière. Si cet appareil provoque des interférences nuisibles à la réception radio ou télévision, ce qui peut être déterminé en allumant et en éteignant l'appareil, l'utilisateur peut essayer de corriger les interférences en prenant une ou plusieurs des mesures suivantes :

- Réorienter ou déplacer l'antenne de réception
- Augmenter la distance entre l'appareil et le récepteur
- Branchez l'appareil à une prise de courant sur un circuit différent de celui sur lequel le récepteur est connecté
- Consulter le détaillant ou un technicien radio/TV expérimenté pour obtenir de l'aide

**Avertissement de la FCC** : Les changements ou modifications non approuvés expressément par la partie responsable de la conformité pourraient annuler le droit de l'utilisateur d'utiliser cet appareil.

Cet appareil est conforme à la partie 15 des règles de la FCC. Le fonctionnement est soumis aux deux conditions suivantes :

- (1) cet appareil ne doit pas causer d'interférence nuisible, et
- (2) cet appareil doit accepter toutes les interférences reçues, y compris les interférences qui peuvent provoquer un fonctionnement non désiré.

#### **Déclaration de la CE :**

Cet appareil a été testé et déclaré conforme aux directives de l'Union européenne : Capacités électromagnétiques (2004/108/CE), basse tension (2006/95/CE) et R&TTED (1999/5/CE).

# **Contenido del paquete**

1x GUC3C4HP

- 1x Cable USB-C
- 1x Guía de configuración rapide
- 1x Tarieta de Garantía

# **Requerimientos del Sistema**

- Windows® 10 (32/64 bit)\*
- Mac® OS X 10.12 y superior\*
- Android™ 8 y superior (USB-C)\*
- IOS 12.1+ (IPad Pro® 2018)\*\*
- Mobile Desktop debe ser compatible con el dispositivo Android para pantalla extendida; otros dispositivos Android soportan el modo espejo
- \* Las computadoras portátiles y dispositivos Android deben ser compatibles con el modo DP Alt mediante USB-C
- \*\* Para una mejor experiencia HID, se recomienda iPadOS® 13 y superior

USB Type-C y USB-C son marcas registradas de USB Implementers Forum. Los términos HDMI, la interfaz multimedia de alta definición HDMI y el logotipo de HDMI son marcas comerciales o marcas registradas de HDMI Licensing Administrator, Inc. Windows es una marca registrada o una marca comercial de Microsoft Corporation en los Estados Unidos y / o en otros países. Mac, macOS, iPadOS y iPad Pro son marcas comerciales de Apple Inc., registradas en los EE. UU. Android es una marca registrada de Google LLC. Nintendo Switch y el diseño de la consola de Nintendo son marcas registradas y derechos de autor de Nintendo of America Inc.

# **Descripción del producto**

- A. Puerto USB-C (Transferencia de suministro de energía)\*
- B. Puerto USB-C
- C. Puerto HDMI (hasta 4K)\*\*
- D. Puerto USB-A 3.1 Gen 1 para teclado, mouse o periféricos\*\*\*
- E. Puerto USB-A 2.0 para teclado, mouse o periféricos\*\*\*\*

# **Vista frontal**

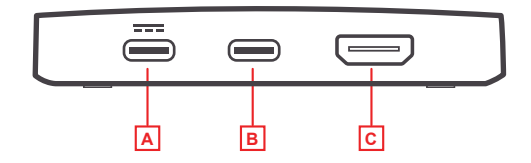

# **Vista posterior**

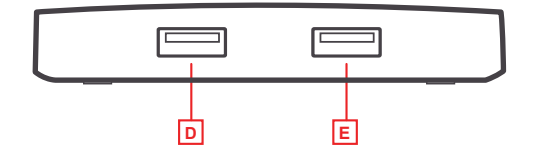

- \*Compatible con USB-C PD que se carga a 5V, 9V, 15V, 20V de salida. Utilice el adaptador de alimentación USB-C PD con certificación de fuente de alimentación limitada (LPS). Para la carga de dispositivos móviles, se recomiendan más de 30 vatios.
- \*\*4K @ 30Hz para Windows / Mac OS, 1080P para teléfono inteligente Android y consola de juegos USB-C
- \*\*\*Soporta max. 5V, salida 0.7A
- \*\*\*\*Soporta max. 5V, salida 0.3A

# **Instalación del hardware**

**Por favor, cumpla los siguientes pasos para garantizar un desempeño óptimo.**®

## **Instalación de Android / Windows / Mac**

### PASO 1

Encienda la computadora host / teléfono inteligente. Conecte la fuente de alimentación al puerto de paso de suministro de energía.

## PASO<sub>2</sub>

Conecte los dispositivos externos a los puertos apropiados según sea necesario. (consulte la descripción general del producto para obtener información sobre los puertos)

## PASO 3

Conecte la pantalla HDMI externa al puerto HDMI.

## PASO 4

Conecte el cable USB-C al puerto USB-C del host en GUC3C4HP. Conecte el otro extremo del cable USB-C al dispositivo host (PC/MAC/Android). La pantalla puede parpadear al reconocer los nuevos dispositivos.

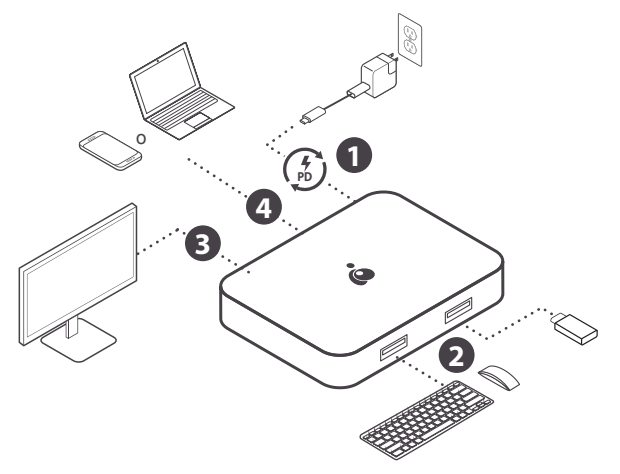

## **Instalación del Nintendo Switch**®

# PASO<sub>1</sub>

Conecte el adaptador de corriente USB-C de Nintendo Switch directamente a NS (Nintendo Switch) para iniciar la carga.\*

## PASO<sub>2</sub>

Conecte otros periféricos USB a sus respectivos puertos.\*\*

# PASO 3

Conecte la pantalla HDMI a GUC3C4HP.

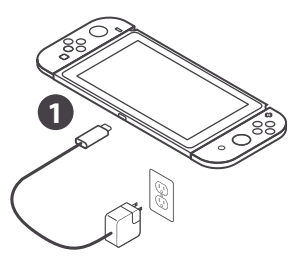

**2**

CO O O

**4**

**PD**

**5**

## PASO 4

Desconecte el adaptador de corriente NS de NS. Conecte el adaptador de corriente al puerto de paso de suministro de energía en GUC3C4HP.

**3**

### PASO 5

Conecte el cable USB-C al puerto anfitrión en GUC3C4HP. Conecte el otro extremo del cable USB-C de NS\*\*

\*Se necesita un adaptador de corriente original de NS.

- \*\*Los teclados son compatibles con aplicaciones que son compatibles con teclados.
- \*\*Si inicialmente no se detecta ningún video, desconecte y vuelva a conectar el cable USB-C de NS o presione el botón de inicio en la consola.

# **Garantía limitada**

#### **Información sobre la garantía**

Este producto está protegido por una garantía limitada de 1 año. Para los términos y condiciones de la garantía, visite https://www.iogear.com/support/warranty

Registre el producto en línea en https://www.iogear.com/register

Información importante sobre el producto Modelo\_\_\_\_\_\_\_\_\_\_\_\_\_\_\_\_\_\_\_ Número de serie

# **Contacto**

# **¡ESTAMOS AQUÍ PARA AYUDARLE! ¿NECESITA AYUDA CON ESTE PRODUCTO?**

Asegúrese de:

- 1. Visitar www.iogear.com para más información sobre nuestros productos
- 2. Visitar www.iogear.com/support para ayuda en directo y soporte técnico sobre el producto

## **IOGEAR**

https://iogear.custhelp.com support@iogear.com www.iogear.com

## **Información sobre interferencias de la Comisión federal de comunicaciones (FCC)**

Este equipo fue sometido a pruebas, y se determinó que cumple con los límites para los servicios digitales de Clase B, según se especifica en la sección 15 de las normas de la FCC. La finalidad de estos límites es proveer una protección razonable contra las interferencias perjudiciales en las instalaciones residenciales. Todo cambio o modificación a este equipo puede invalidar la autorización al usuario para operarlo. Este equipo genera, utiliza y puede irradiar energía de radiofrecuencia. Si no se instala y utiliza de acuerdo con las instrucciones, puede causar interferencias perjudiciales para las comunicaciones radiales. No obstante, no se garantiza la ausencia de interferencia en una instalación en particular. Si este equipo generara interferencias perjudiciales para la recepción de radio o de televisión, lo cual se puede determinar encendiendo y apagando el equipo, el usuario puede tratar de corregir la interferencia mediante uno los siguientes métodos:

- Cambiar la orientación o la ubicación de la antena receptora
- Aumentar la distancia entre el equipo y el receptor
- Conectar el equipo a un tomacorriente de un circuito diferente al que está conectado el receptor
- Solicitar asistencia al vendedor o a un técnico especializado en radio y televisión

**Precauciones de la FCC:** Todo cambio o modificación no aprobado específicamente por el responsable de cumplimiento puede invalidar la autorización del usuario para operar este equipo.

Este dispositivo cumple con la Parte 15 de las normas de la FCC. La operación está sujeta a las siguientes dos condiciones:

- (1) este dispositivo no podrá ocasionar interferencia dañina, y
- (2) este dispositivo deberá aceptar toda interferencia recibida, incluida la interferen cia que pudiera ocasionar un mal funcionamiento.

#### **Declaración de la CE:**

Este dispositivo fue probado y se determinó que cumple con las siguientes normas de la Unión Europea: Capacidad electromagnética (2004/108/CE), Baja tensión (2006/95/CE) y R&TTED (1999/5/CE).